ClassDojo helps teachers create an incredible classroom culture, easily communicate with parents, and empower students with student-led portfolios. Check out these tips to help you get started!

## **3 steps to getting started quickly!**

- 1. Download the app (Android or iOS) or go to classdojo.com to create a free account
- 2. Get set up by adding a class and students!
- 3. Invite parents by clicking "Invite parents" and printing invitations or sending them by email.

Thanks for reading! Learn more at **www.classdojo.com**

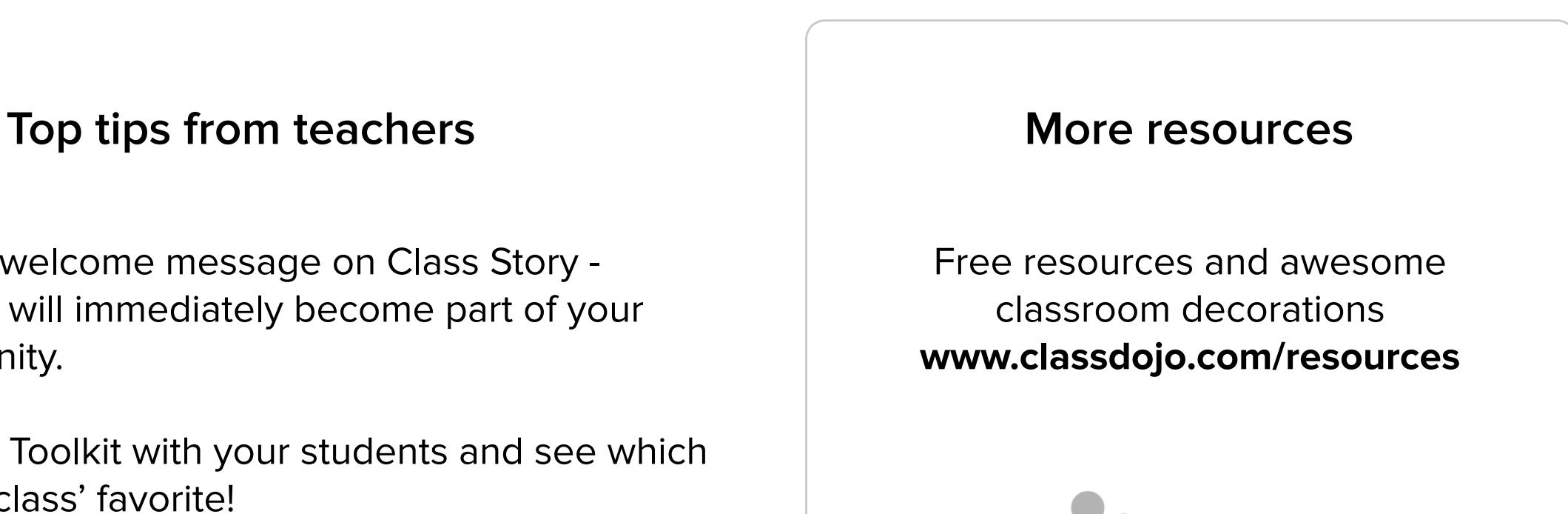

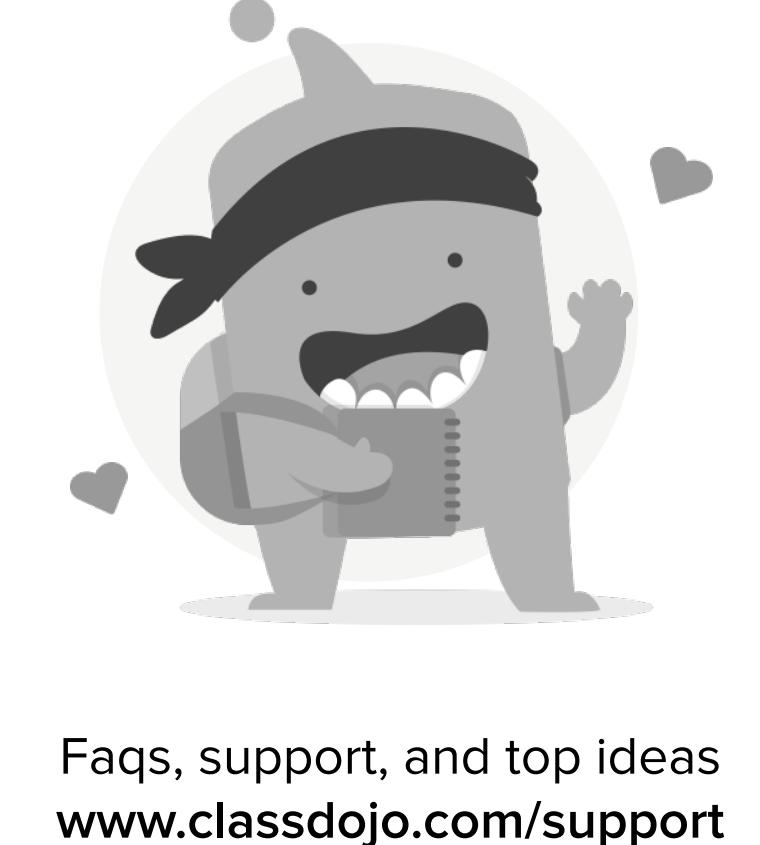

- Send a welcome message on Class Story parents will immediately become part of your community.
- Explore Toolkit with your students and see which is your class' favorite!
- Set up your custom skills as a class this gives students ownership of the class culture.

- Learn all about Growth Mindset from the ClassDojo Monsters! classdojo.com/bigideas
- Have students post photos of their work to their stories - they love showing off what they've worked on!
- Most importantly, have fun :)

## **Welcome!** Getting started with ClassDojo

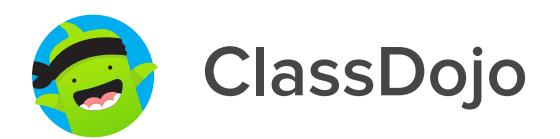